### SBS5322 Basics of Building Information Modelling

http://ibse.hk/SBS5322/

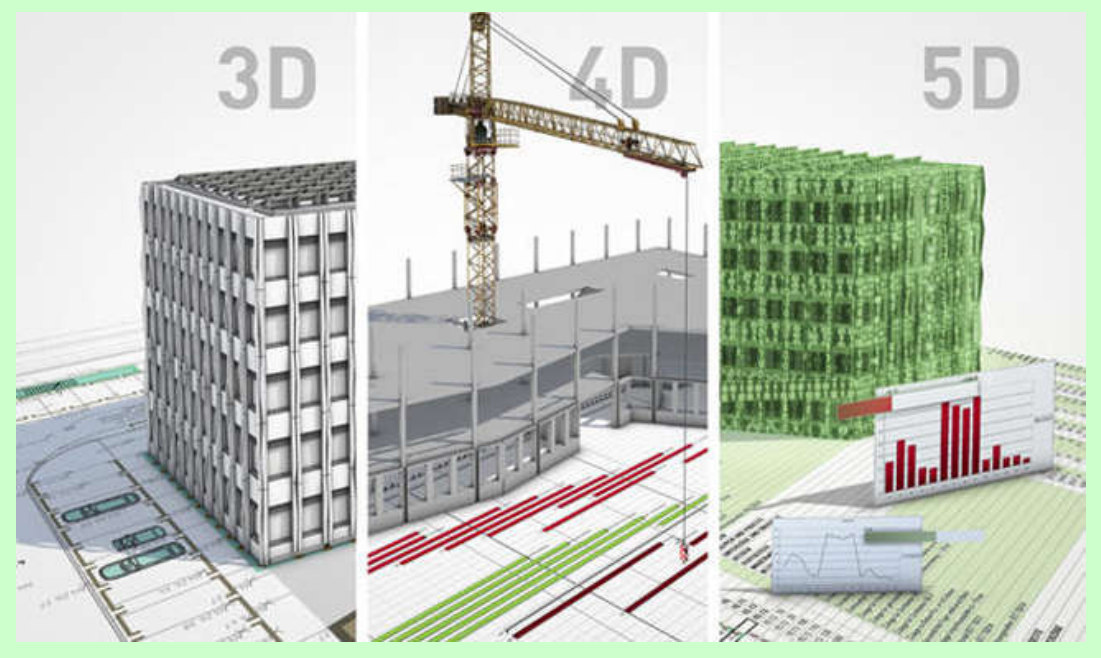

### **BIM 5D model**

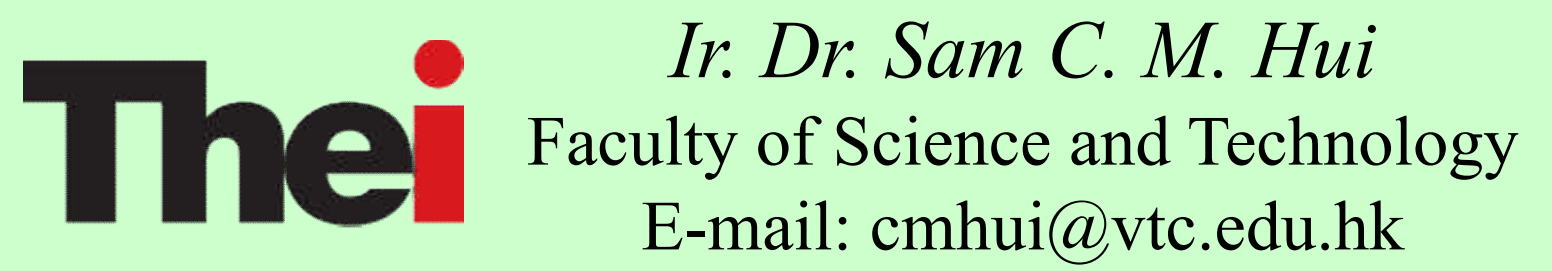

Jan 2018

## **Contents**

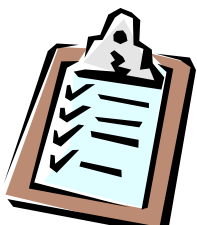

- The 5th dimension of BIM
- Calculation & properties
- Schedules & cost estimation
- 4D scheduling
- Examples of 5D BIM software
	- BIMestiMate
	- Vico Office

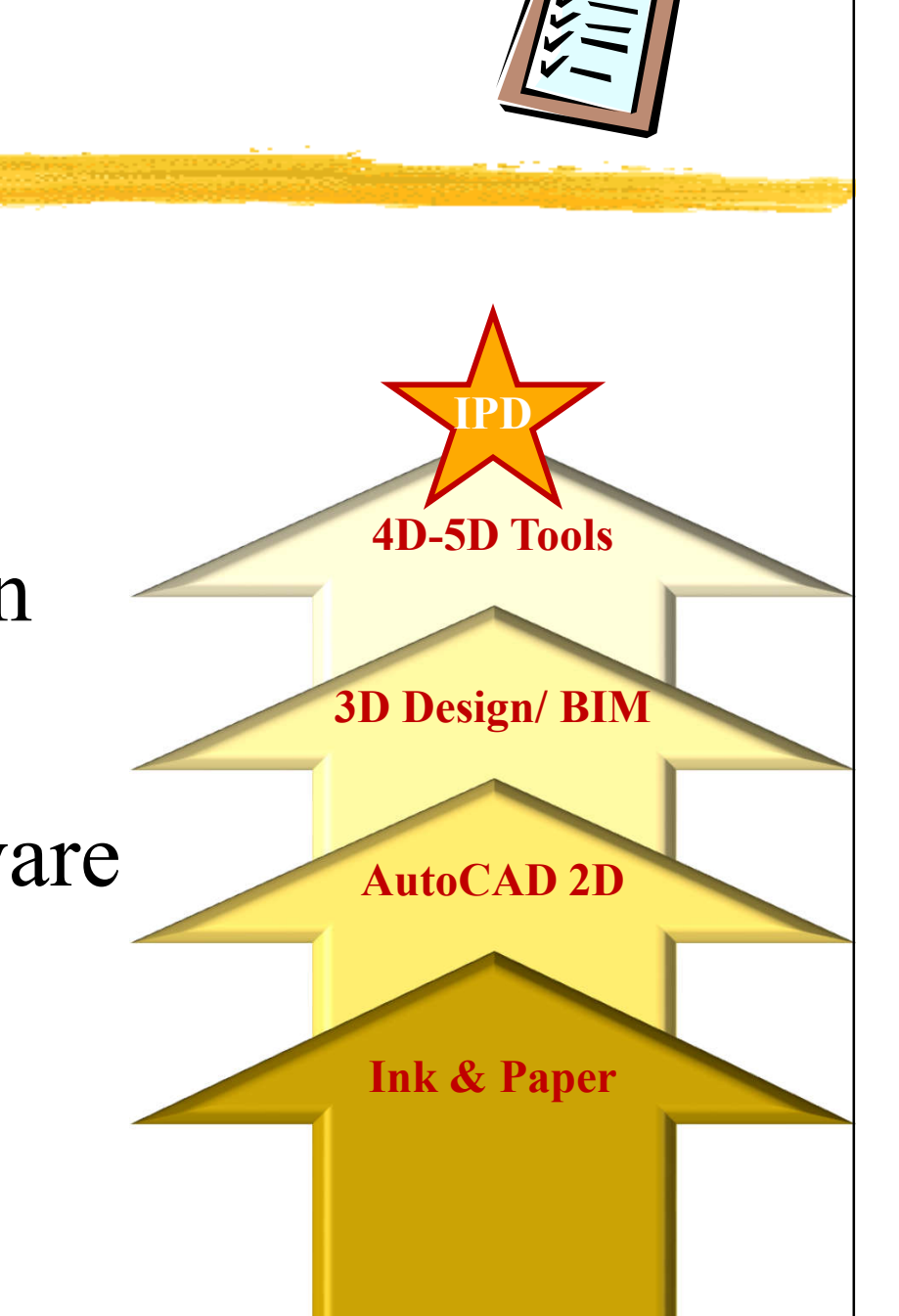

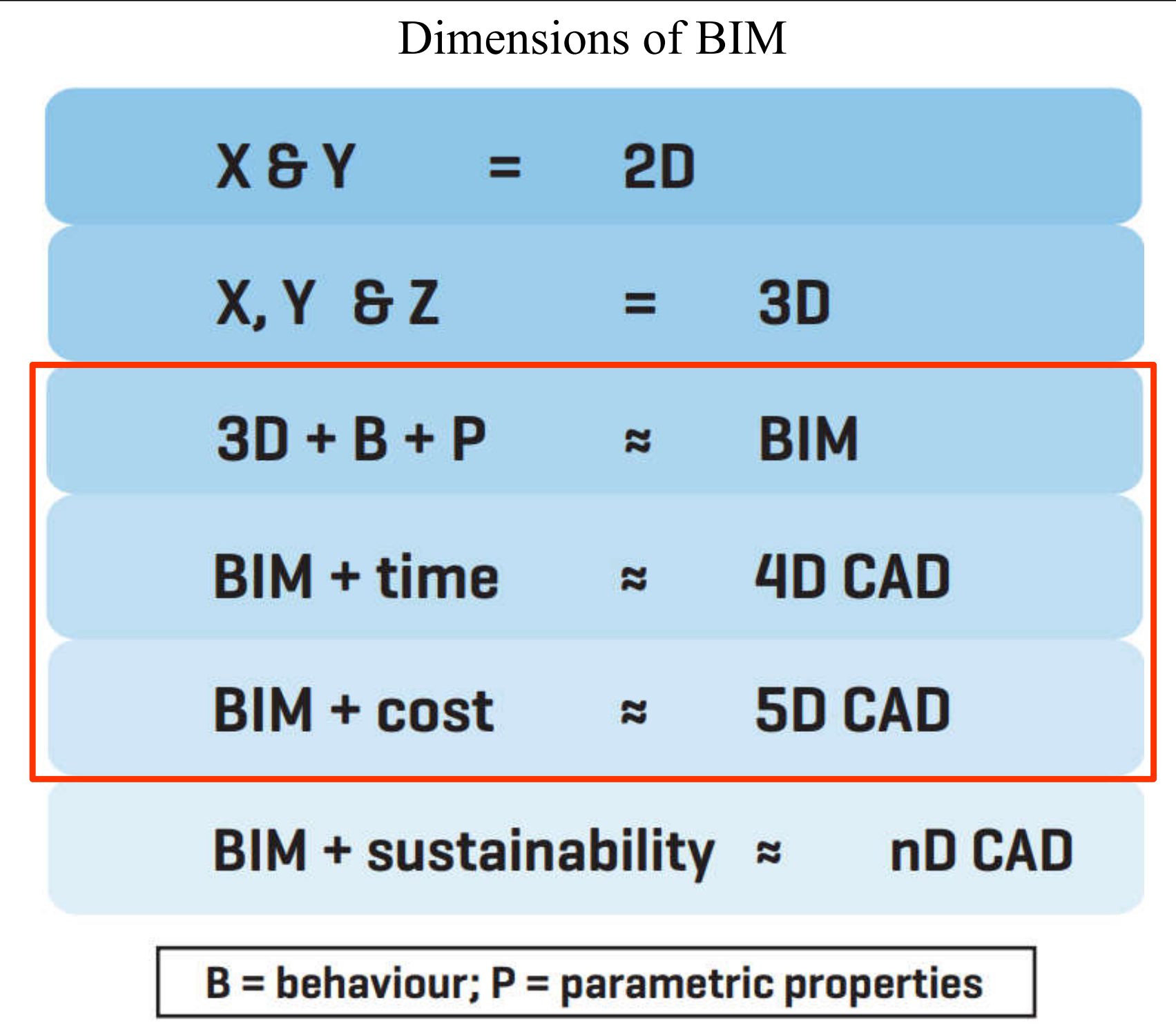

(Source: RICS, 2014. *International BIM Implementation Guide*)

### Six dimensions of BIM

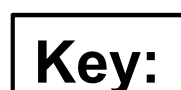

- **X**, **Y**, **Z**: the three spatial dimensions
- **T**: the time dimension, for construction sequencing
- **C**: the cost dimension, quantities and rates
- **A**: associated information, including specification

(Source: RICS, 2014. *International BIM Implementation Guide*)

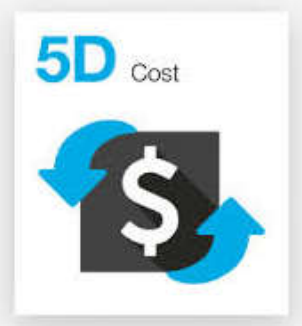

- **BIM 3D** = correct model 3D + properties and parameters of elements
	- What you see is what you build
- **BIM 4D** = BIM 3D + schedule of works, construction sequencing (virtual mock up)
	- What you see is how you build it
- **BIM 5D** = BIM 4D + cost estimation, quantity take-off (data & process management)
	- What you see is what you calculated

### 5-D functionality can integrate design, cost, and schedule in a 3-D output.

Building information modeling (BIM) is a digital representation of the physical and functional characteristics of a project, forming a reliable basis for decisions during the project's life cycle.

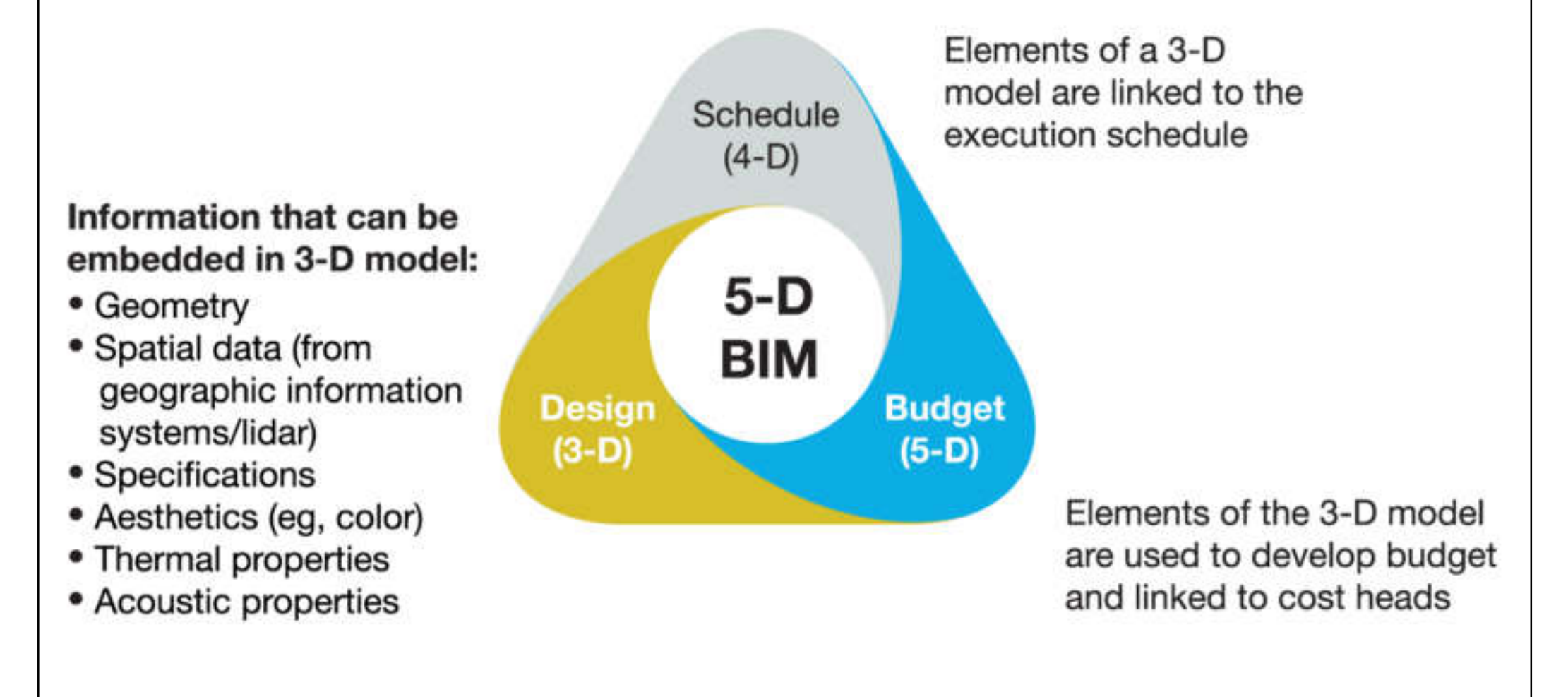

### 5D BIM

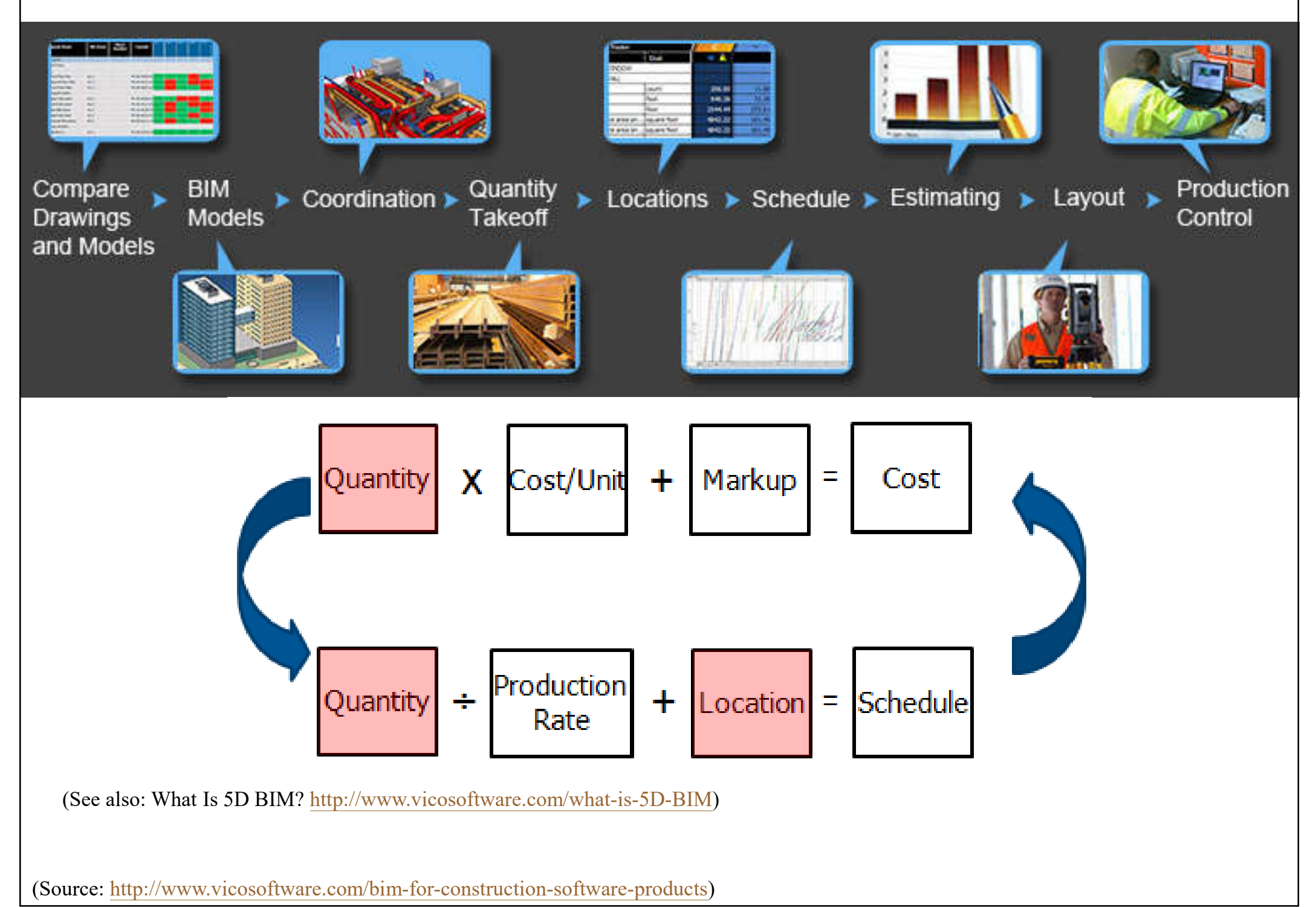

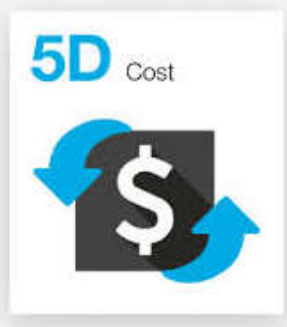

### • 5D BIM capabilities

- 1. Show an owner what happens to the schedule and budget when a change is made on the project
- 2. Organize your own in-house database with cost and pricing information, labor productivity rates, crew composition data, and Sub KPIs
- 3. Provide cost-loaded schedules for the owner
- 4. Provide multiple, iterative (evolving) estimates for the owner which s/he can quickly compare to the target cost

(Source: What Is 5D BIM? http://www.vicosoftware.com/what-is-5D-BIM)

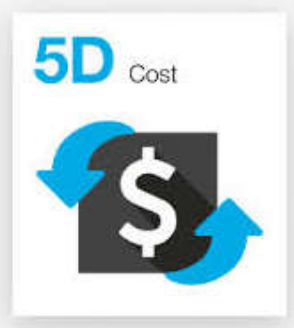

- Benefits of 5D estimating for BIM
	- Dramatically reduce measurement time
	- Elimination of errors and improved accuracy
	- Provide consistent and automated quantification
	- Definition of scope and cost is transparent to all project stakeholders
	- Continuous real-time updating of costs with design, reducing variability in cost estimates
	- Greater accountability in management of projects

### Management of design, cost and time in building & construction

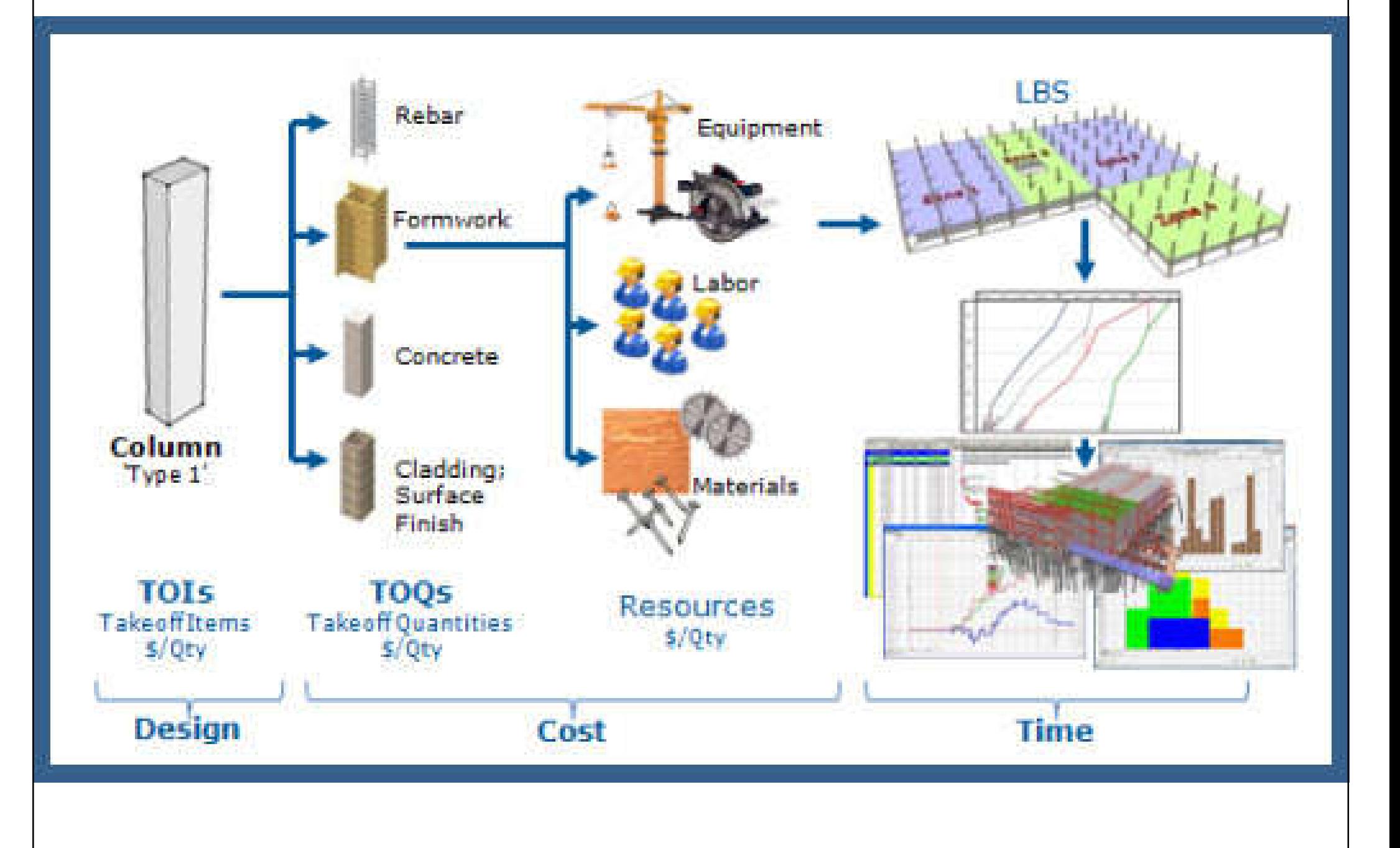

(Source: Vico Software http://www.vicosoftware.com/)

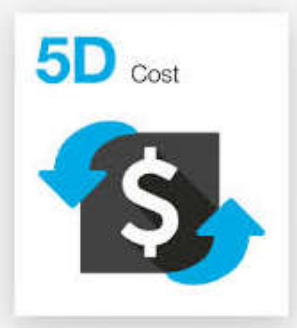

- Integrated 2D-3D-4D-5D BIM workflow
	- 2D-3D change management
	- 3D BIM for visualization
	- 3D BIM for clash detection
	- 3D BIM for layout
	- 3D BIM for quantity takeoff
	- 4D BIM for scheduling and production control
	- 5D BIM for estimating
	- Construction management reporting

(Source: The 5D BIM Workflow in Vico Office http://www.vicosoftware.com/5D-BIM-Workflow-in-Vico-Office)

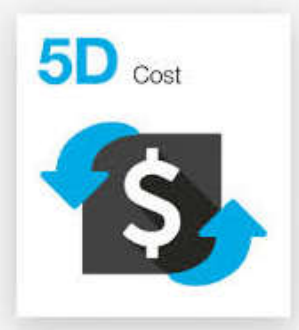

- Work steps for BIM based time and cost planning of construction project
	- 1. Virtual design (3D)
	- 2. Publish/Link to 4D/5D BIM software
	- 3. Takeoff manager (for quantity takeoff)
	- 4. Cost planner (for cost estimation)
	- 5. LBS (location breakdown structure) manager
	- 6. Schedule planner (time & cost, cash flow)
	- 7.4D simulation & visualization (sequential)

(Source: The 5D BIM Workflow in Vico Office http://www.vicosoftware.com/5D-BIM-Workflow-in-Vico-Office)

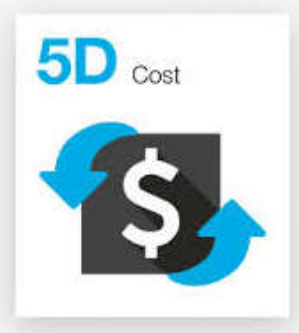

- Cost estimation, analysis and schedule
	- Automation of measurement & calculation
	- Element identification & visual cost planning
	- Quantity take-offs (QTOs)
	- Level of Detail/Development (LOD): model progression specification
	- Inventories
	- Cost estimation, analysis & control
	- Schedules (interactive) & scheduling (sequential)

## Calculation with BIM

The BIM concept supports a wide range of calculation and estimating activities:

- Quantity take-offs
- Door-window schedules
- Room inventories
- Cost estimations

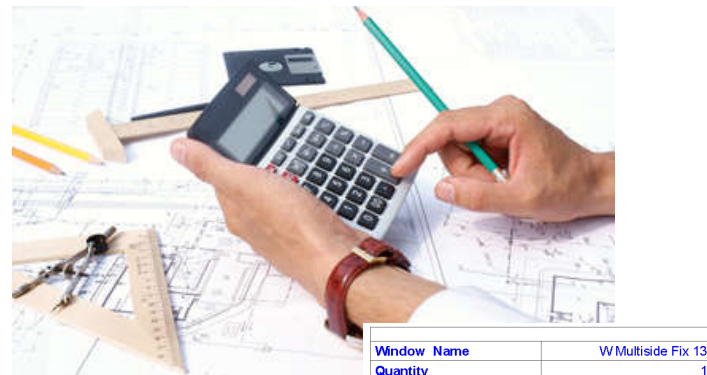

From Room Numb W x H Size

Orientation

W1 Casement 13

 $0,900$ 

0.900x1.50

 $0.900$ 

2.400

WTriple Sash 13

 $1,500$ 

1,500x1,500

 $0.900$ 

 $2,400$ 

1,000x0,951

 $0.900$ 

1.851

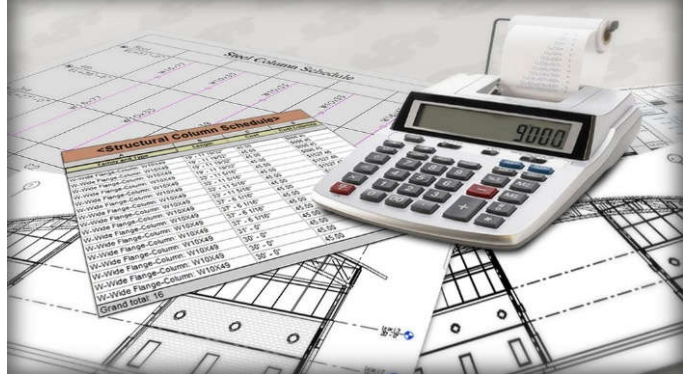

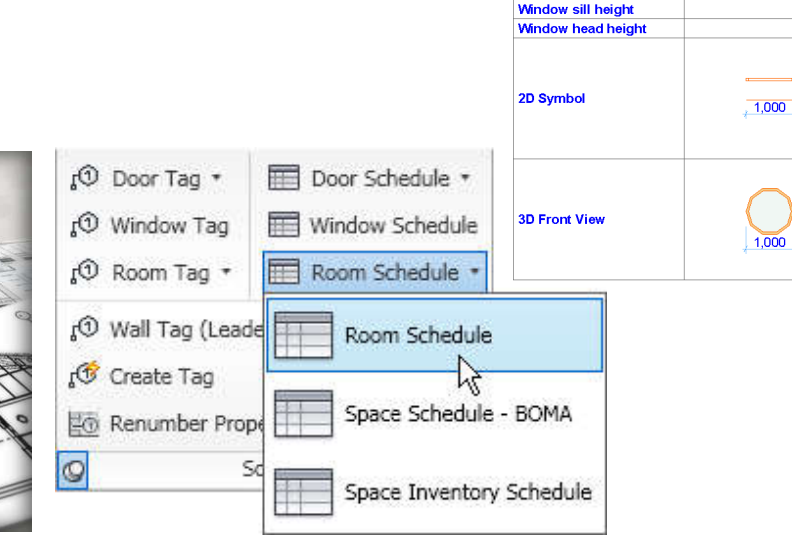

## Element Identification

- Elements of the BIM model need to be identified by a unique identification number (ID) before the calculation process runs. Building components will be sorted by this number.
- Types of ID-s:
- Internal

•ID is automatically assigned by the program

• User Defined

•Users can create custom ID-s manually

## Quantity take-offs

### The basic physical parameters of building components can be listed automatically from the BIM model:

- No. of elements
- Size
- Volume
- Surface
- Material

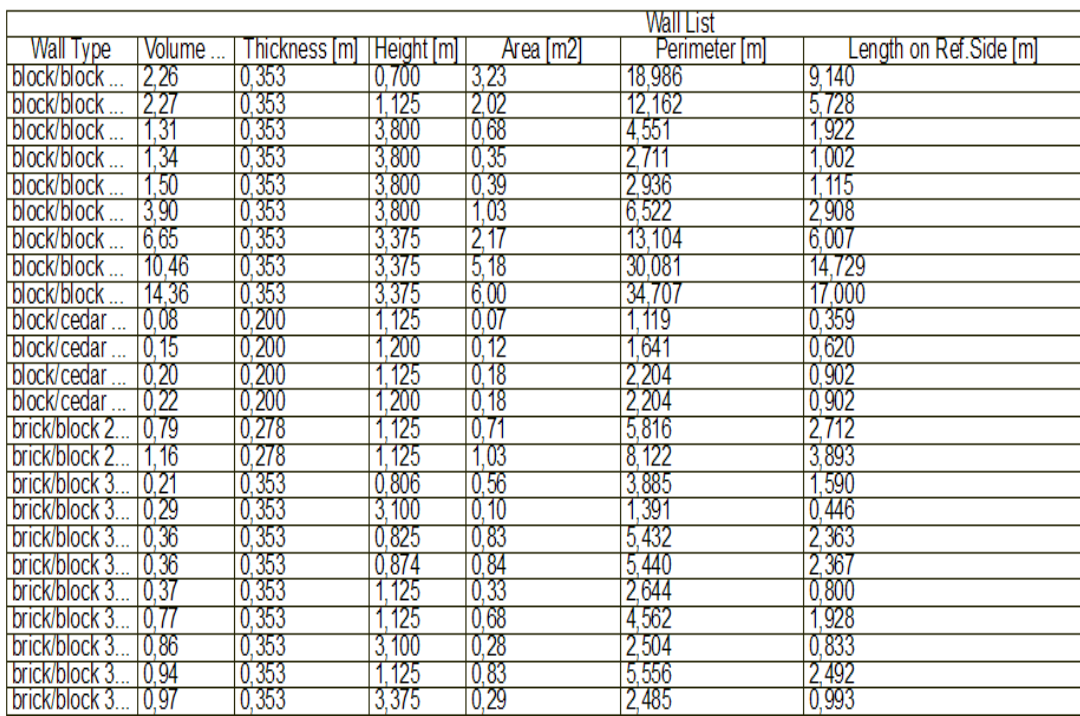

## **Accuracy**

- Automatic quantity take-offs in BIM applications has the following limitations:
- Elements that are not modelled, will not be listed
- Accuracy of calculations largely depends on the elaboration of the BIM model (LOD)
- Clear intersections of structural elements are essential for correct results

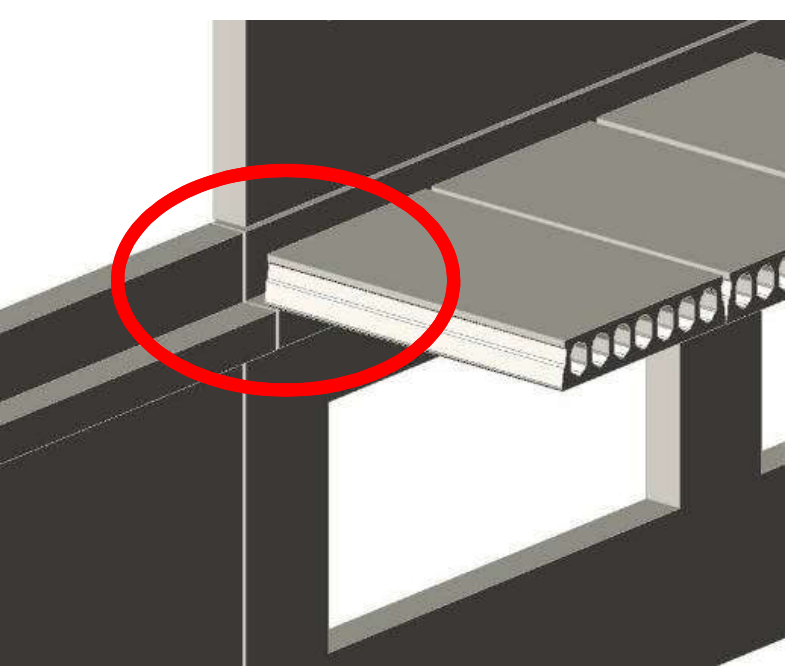

## Level of Detail/Development (LOD)

The LOD of a BIM model increases as the project proceeds.

Based on a simple design intent model, through to a detailed virtual construction model, then an operational model.

It is important to define the level of detail that is required at each stage of development of the project.

LOD is a measure of how seriously you take the information represented by a BIM element.

### *LOD levels for a chair might go:*

- $\cdot$  LOD 100 = there is a chair
- $\cdot$  LOD 200 = there is a chair that has nominal space requirement of 500x500
- $\cdot$  LOD 300 = there is a chair with arm rests and wheels
- $\cdot$  LOD 400 = manufacturer and model number.
- LOD 500 = manufacturer and model number, supplier, date purchased

(Source: Graphisoft BIM Curriculum http://www.graphisoft.com/learning/bim-curriculum/)

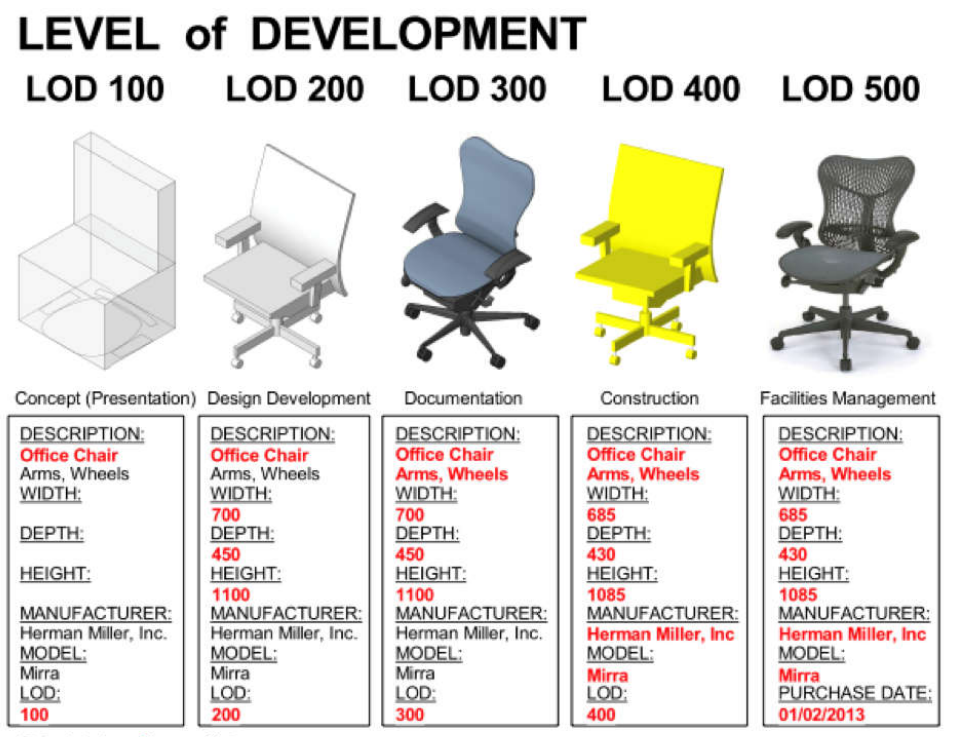

(Only data in red is useable)

practicalBIM.net © 2013

## **Properties**

- Calculating complex building structures require either very detailed models or text based descriptions (properties) that are assigned to the model elements.
- **Property objects** are internal or external information assigned to the BIM elements. Property objects can contain the following data:
	- Calculation database descriptions (size, volume, price etc.)
	- Description of components included in a composite structure
	- Additional text based descriptions (e.g. Safety instructions)

## Benefits of using Properties

- Less physical modeling is required
- Additional information can be attched to BIM elements (e.g. Cost, instructions for construction etc.)
- Properties can be assigned automatically by various criterias (e.g. Layer names, pen colours etc.)
- Calculation information can be stored in external files

## **Schedules**

Construction documentation sets usually contain graphical list of special building elements. Most BIM applications allow automatic generation of various schedules:

- Window schedule
- Door schedule
- Curtain wall and storefront schedule
- Etc.

#### Intelligent scheduling solutions allow:

- Graphical editing of lists
- User editing of parameters listed
- Different graphical representations of elements (front,side, top, axonometric views)

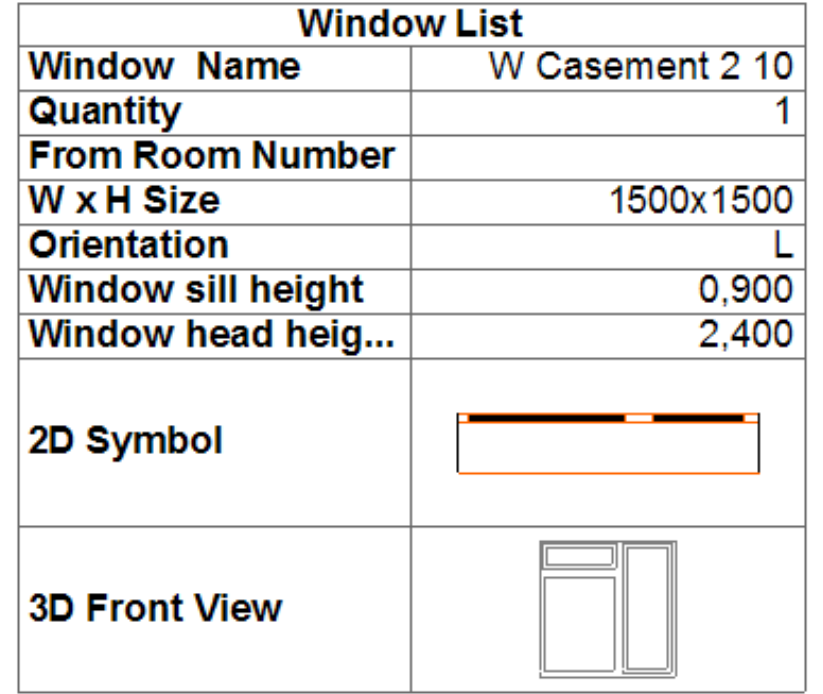

### Inventories

Inventories are the list of building elements and/or furniture, equipment objects belonging to a certain space within the building. Inventories can also be used to calculate the floor plan area of different room categories.

- Typical inventory types are:
	- Furniture inventory
	- HVAC inventory
	- Room finishes
- The space definition for inventory calculation can be made:
	- by zones (e.g. Rooms)
	- by stories
- Inventories derived from the BIM model can be used effectively for facility management (FM) and cost estimation purpose.

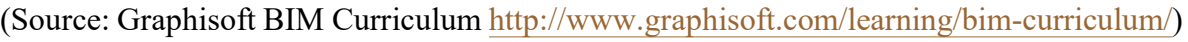

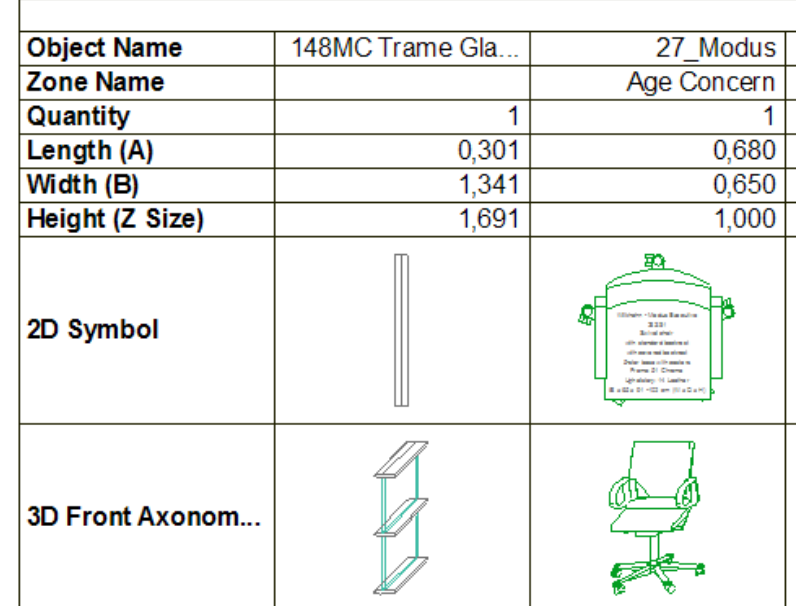

## Cost Estimation

Cost awerness can be a winning factor for the architects practicing in a competitive market. It is even more critical for construction companies in the bidding phase.

Assigning cost information to the BIM model allow automatic cost estimation of the building at any phase of the project life-cycle.

Advanced cost estimation solutions allow:

- Connection to standard cost estimation database
- Measuring of cost variances (design options)
- Output into different formats

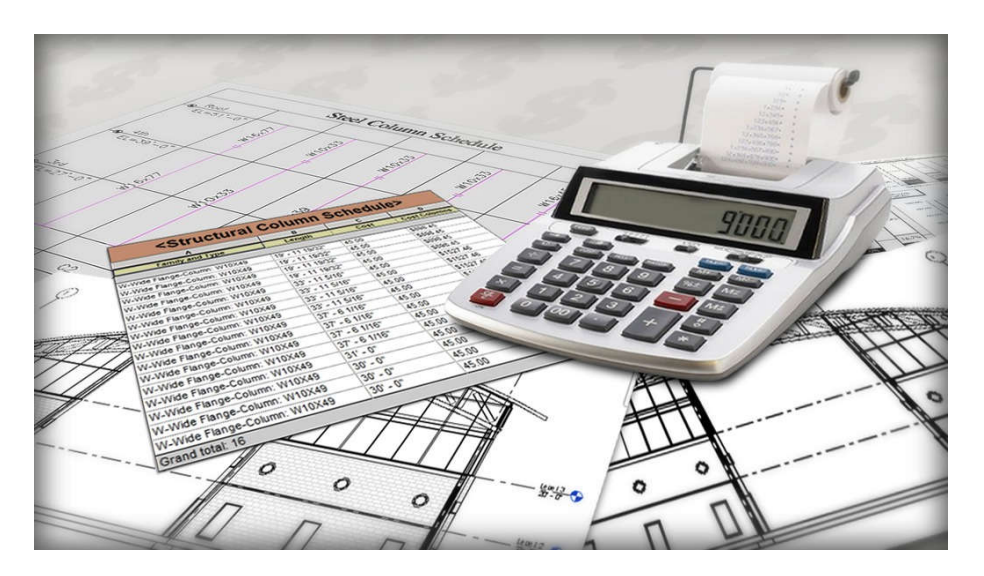

## Cost Estimating with BIM

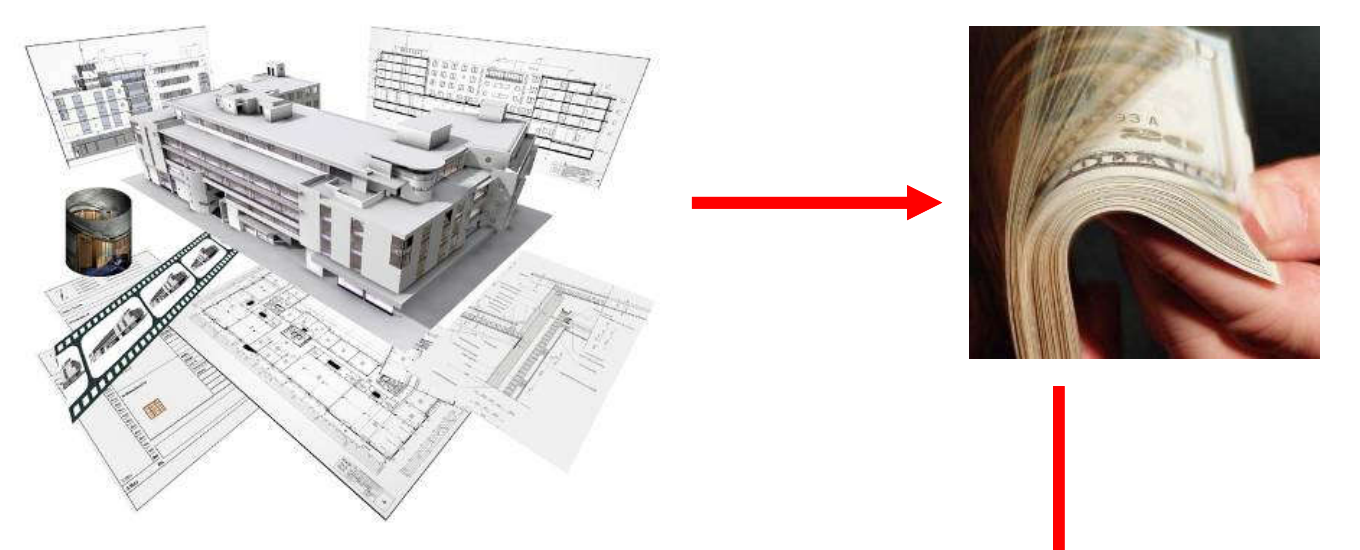

### Linked **Estimating** Recipes

#### BIM Model

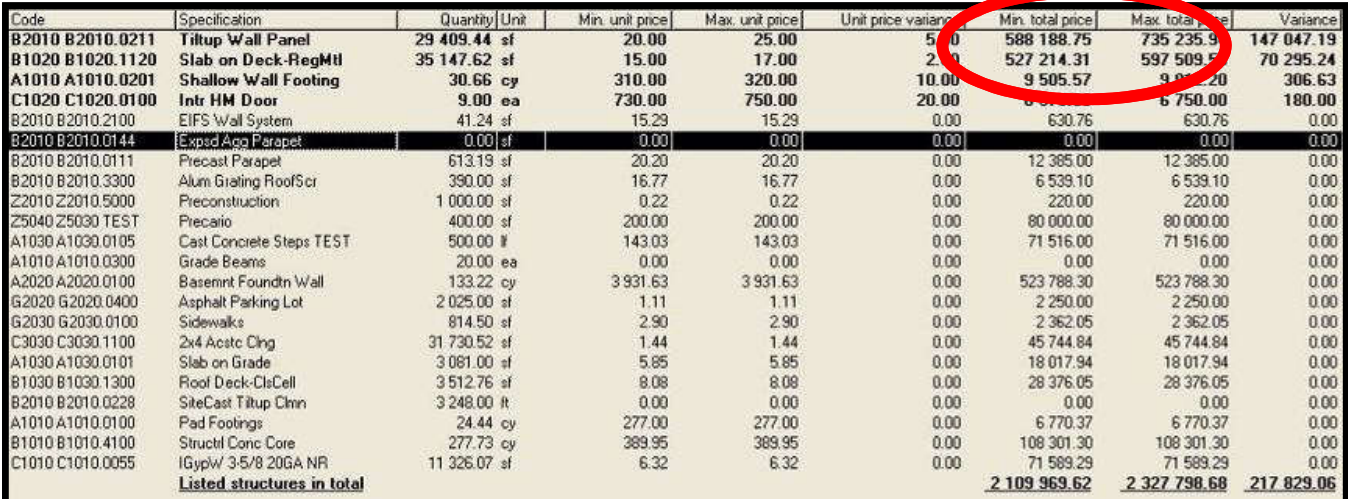

**Cost** Estimation

## Interactive Schedule

Since the schedules are derived from the BIM model any change in the building will have direct affect on calculations.

Some BIM applications also supports the editing of the BIM model from the calculation list dialog.

Typical example of this approach is the Interactive Schedule feature of ARCHICAD.

Interactive Schedule Features:

- Graphical editing of list form
- User defined parameters
- Changing of the most typical element properties (e.g. Size of a window) have result on the model
- Elements selected on the list will be selected on the floor plan as well

### Interactive Schedule

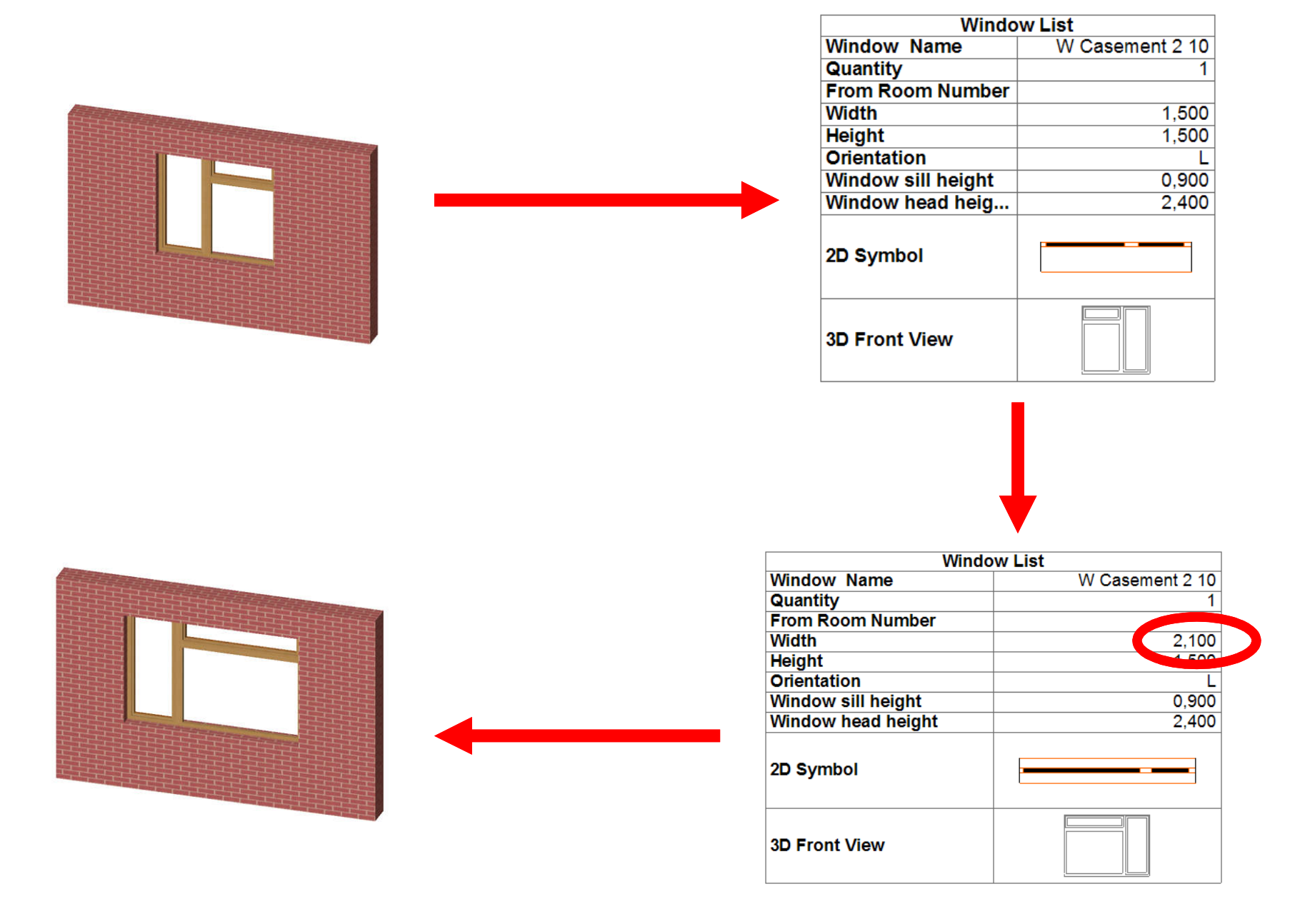

## Calculation output

- Open BIM applications provides a wide range of calculation output formats that helps the architect to share the virtual building data with all the project stakeholders:
- Tabulated text
- Excel spreadsheets
- XML
- SQL

•SQL (Structured Query Language) is the most popular computer language used to create, modify and retrieve data from relational database management systems.

• ODBC

•Open Database Connectivity (ODBC) provides a standard software API method for using database management systems (DBMS).

### Cloud-based management and real-time estimating using BIM

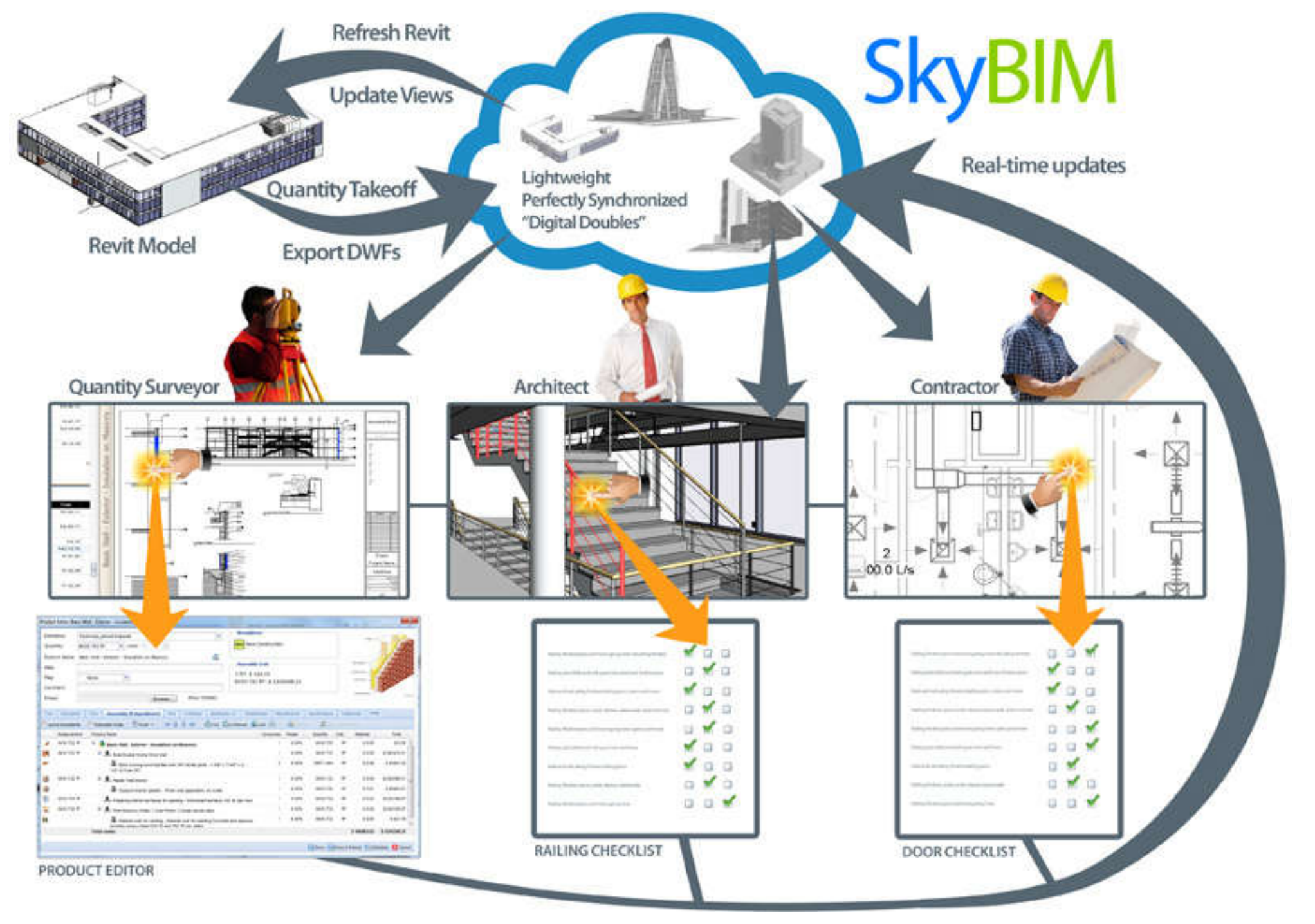

(Source: http://www.mosaicbim.com/)

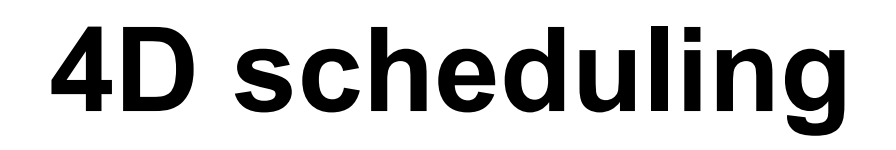

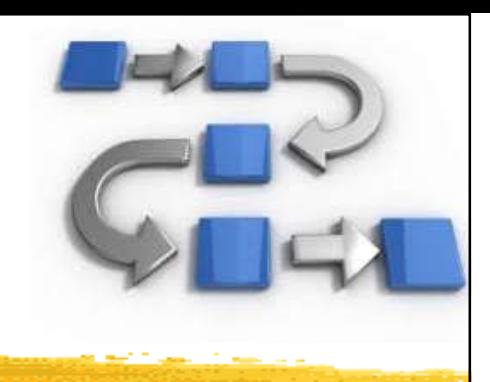

- 4D simulation : Provide different scenarios of animated construction sequences
- 4D scheduling : Perform a schedule and an animated construction sequence associated with a 3D BIM model
- 4D visualization : Perform an animated construction sequence of 3D BIM model

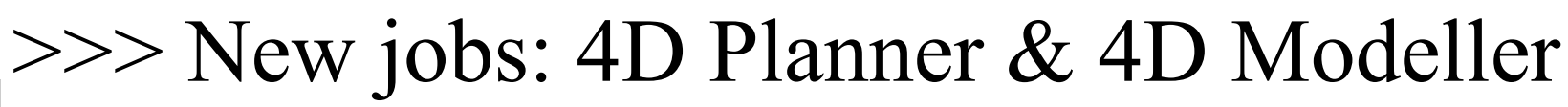

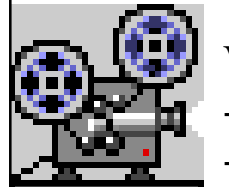

Video demon:

- Hotel Windsor 4D Construction Sequence Animation nm (3:26) https://youtu.be/pYDIsZwNl54 - 4d phasing, construction animation (3:31) https://youtu.be/5uHzLV3gf78

## **4D scheduling**

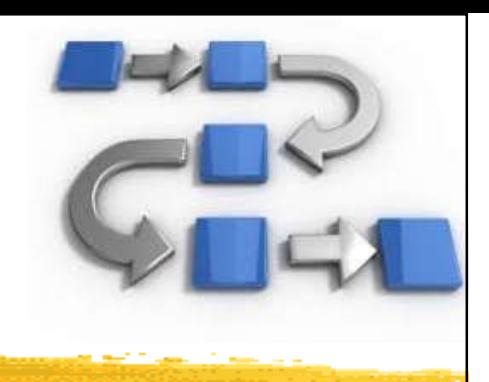

### • 4D planning and scheduling

- 1. Activity-based: deterministic, probabilistic
	- Such as critical path method (CPM) and program evaluation and review technique (PERT)
- 2. Location-based: unit or location production
	- A hierarchical location breakdown of the structure
		- Location Breakdown Structure (LBS)
		- Location based quantities and tasks
		- Duration based on quantities, productivity and resources
		- A CPM network with buffers and lags

### Sequential simulation of 5D model

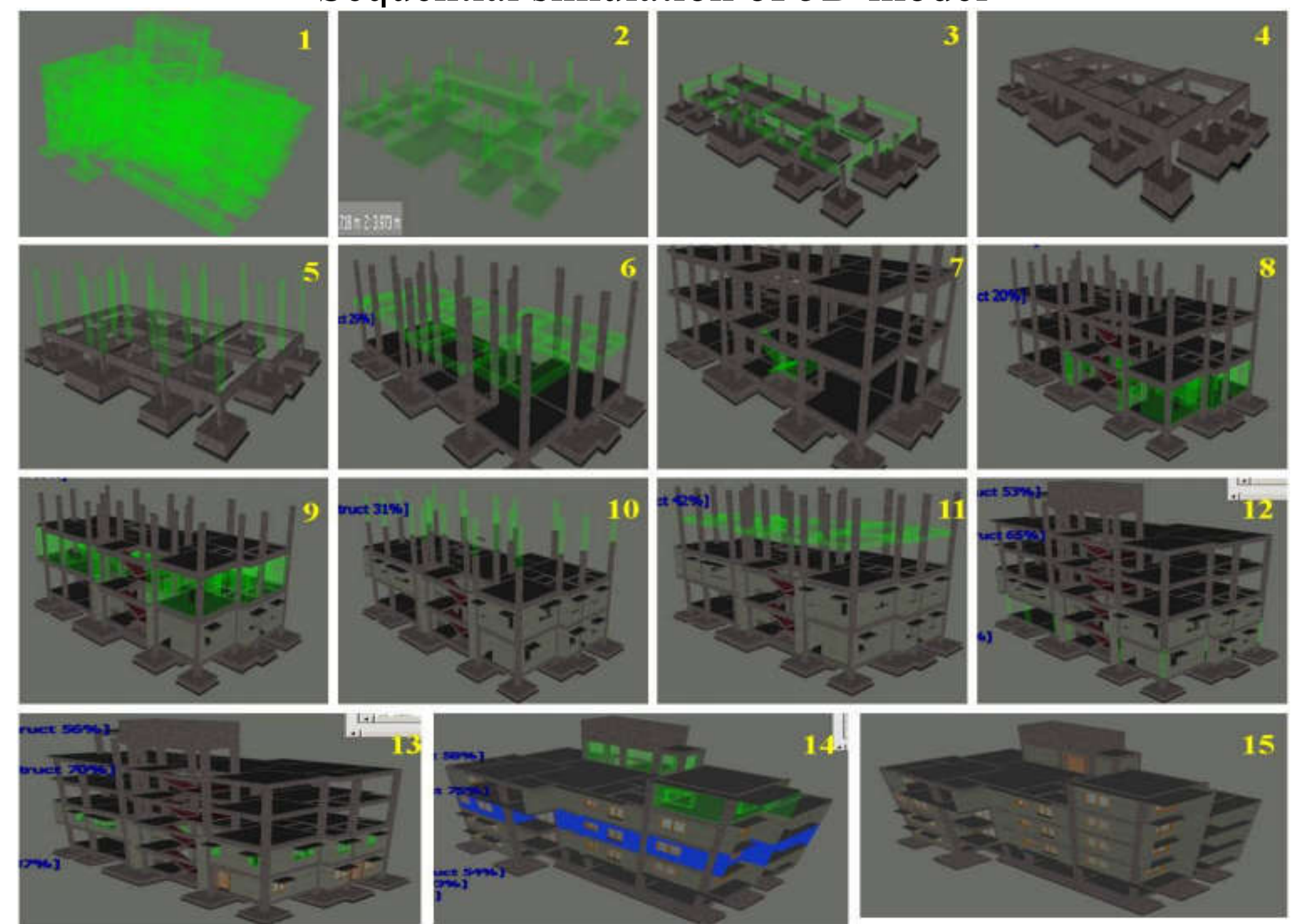

(Source: Chowdary, M. A., Rajendra, S., Vijay, K. and Vidyashree, M., 2016. Modelling and project planning of a structure by implementing 5D BIM technique, *International Journal of Innovative Research in Computer and Communication Engineering*, 4 (4): 6969-6976. https://www.ijircce.com/upload/2016/april/100\_MODELLING.pdf)

### The current 5D modelling process for linking cost items to BIM

**BIM Elements** 

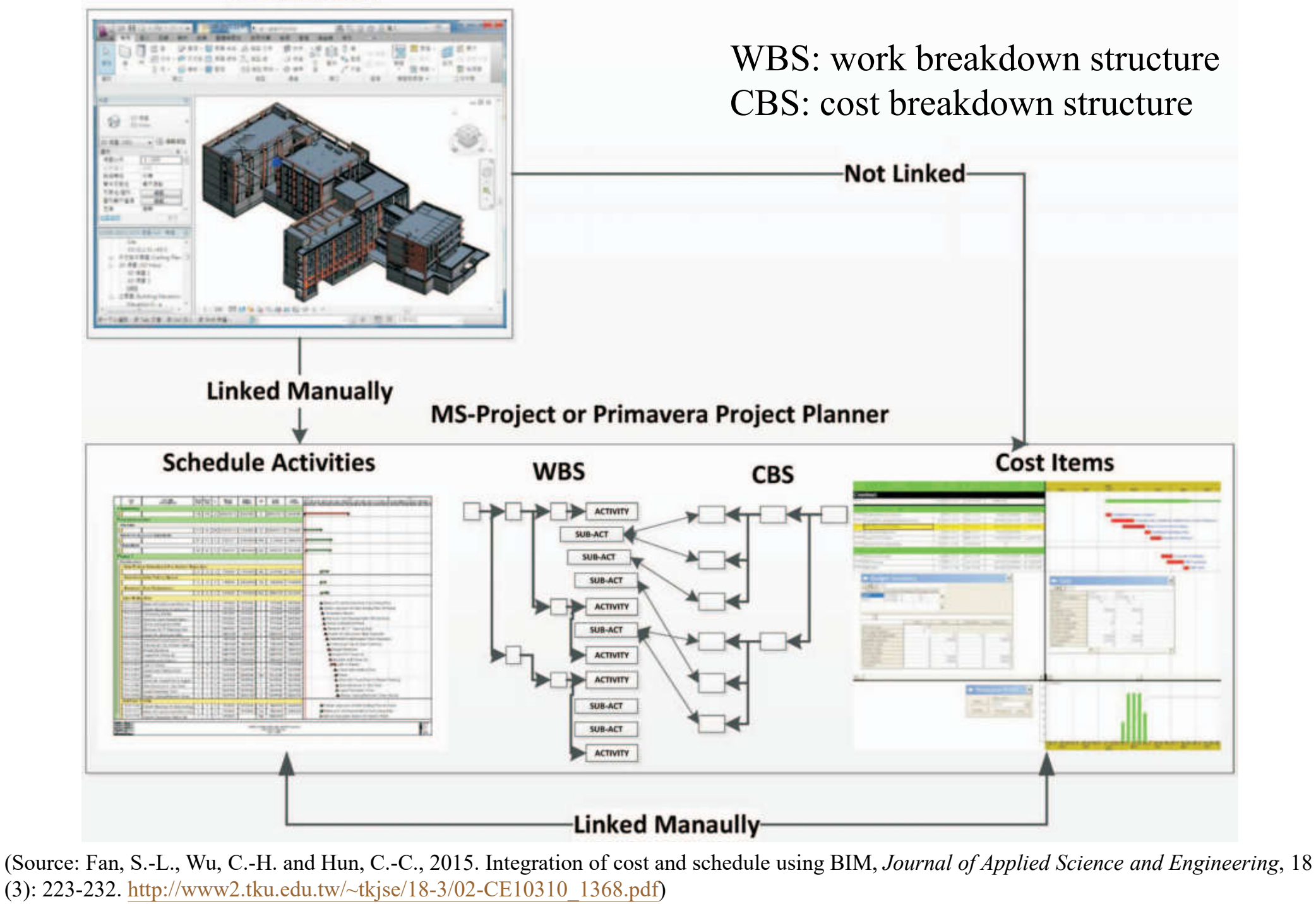

### New 5D modelling process for linking cost items to BIM

**BIM Elements** WBS: work breakdown structure **Ming on T. as a** CBS: cost breakdown structure**Black Linked Manually Linked Manually MS-Project or Primavera Project Planner Schedule Activities Cost Items WBS CBS ACTIVITY** SUB-ACT SUB-ACT SUB-ACT **ACTIVITY** SUB-ACT **ACTIVITY ACTIVITY** SUB-ACT SUB-ACT **ACTIVITY Linked Automatically-**

(Source: Fan, S.-L., Wu, C.-H. and Hun, C.-C., 2015. Integration of cost and schedule using BIM, *Journal of Applied Science and Engineering*, 18 (3): 223-232. http://www2.tku.edu.tw/~tkjse/18-3/02-CE10310\_1368.pdf)

### An example of the relationships between schedule activities, BIM elements, and cost items

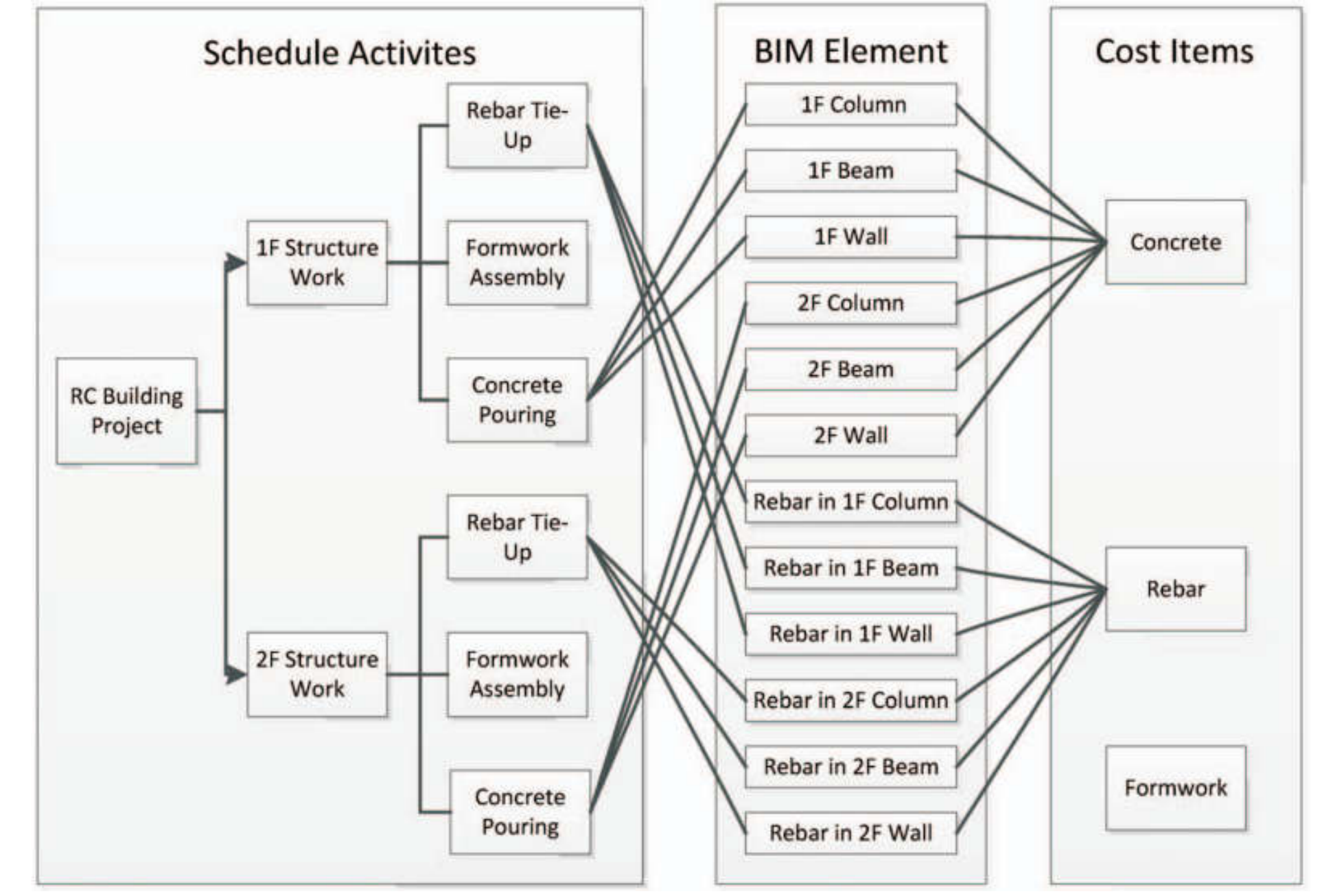

(Source: Fan, S.-L., Wu, C.-H. and Hun, C.-C., 2015. Integration of cost and schedule using BIM, *Journal of Applied Science and Engineering*, 18 (3): 223-232. http://www2.tku.edu.tw/~tkjse/18-3/02-CE10310\_1368.pdf)

### An example of the relationships between cost items, BIM elements, and schedule activities

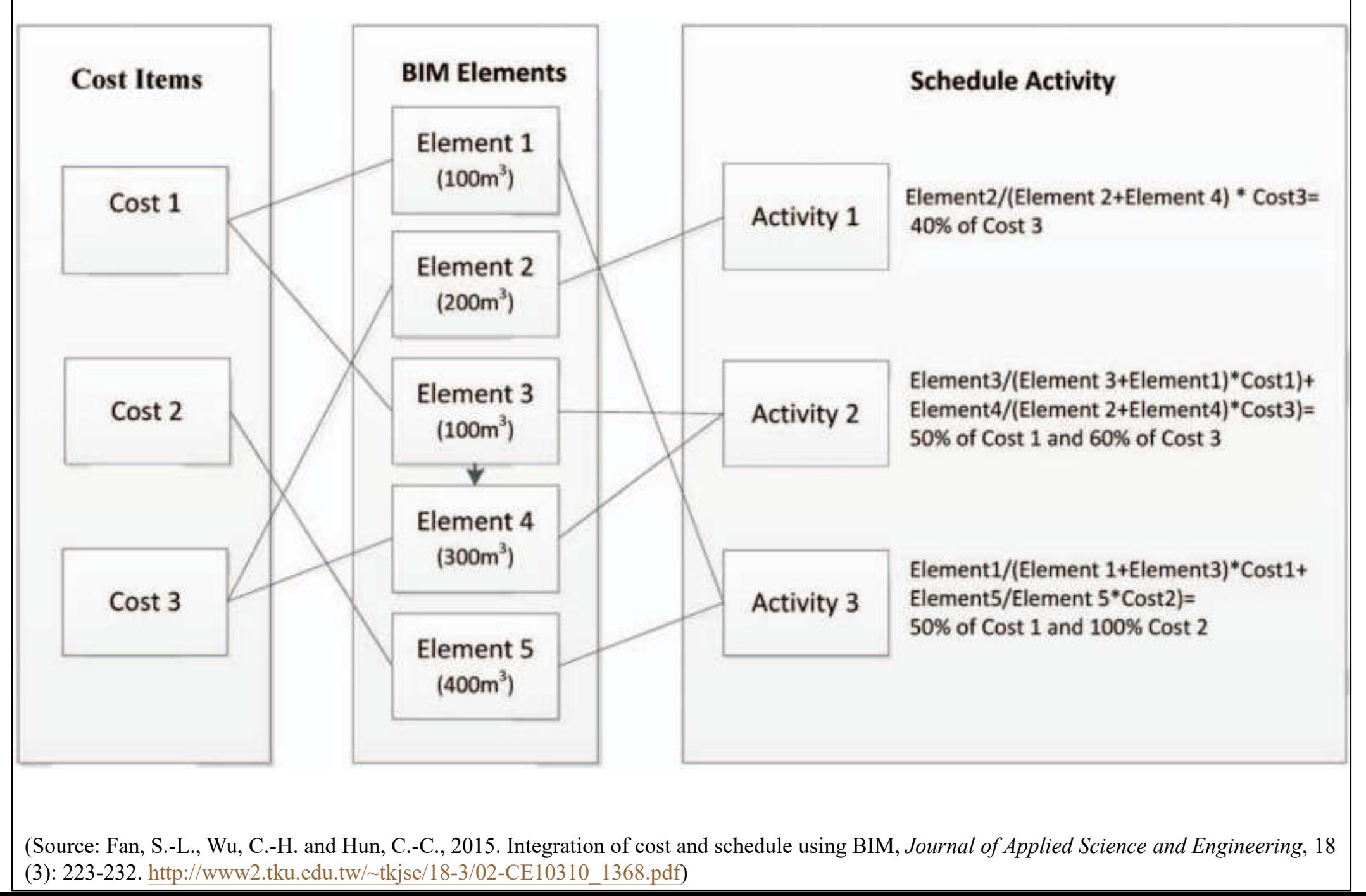

### An example of BIM-based cost estimation software: BIMestiMate http://bimestimate.eu

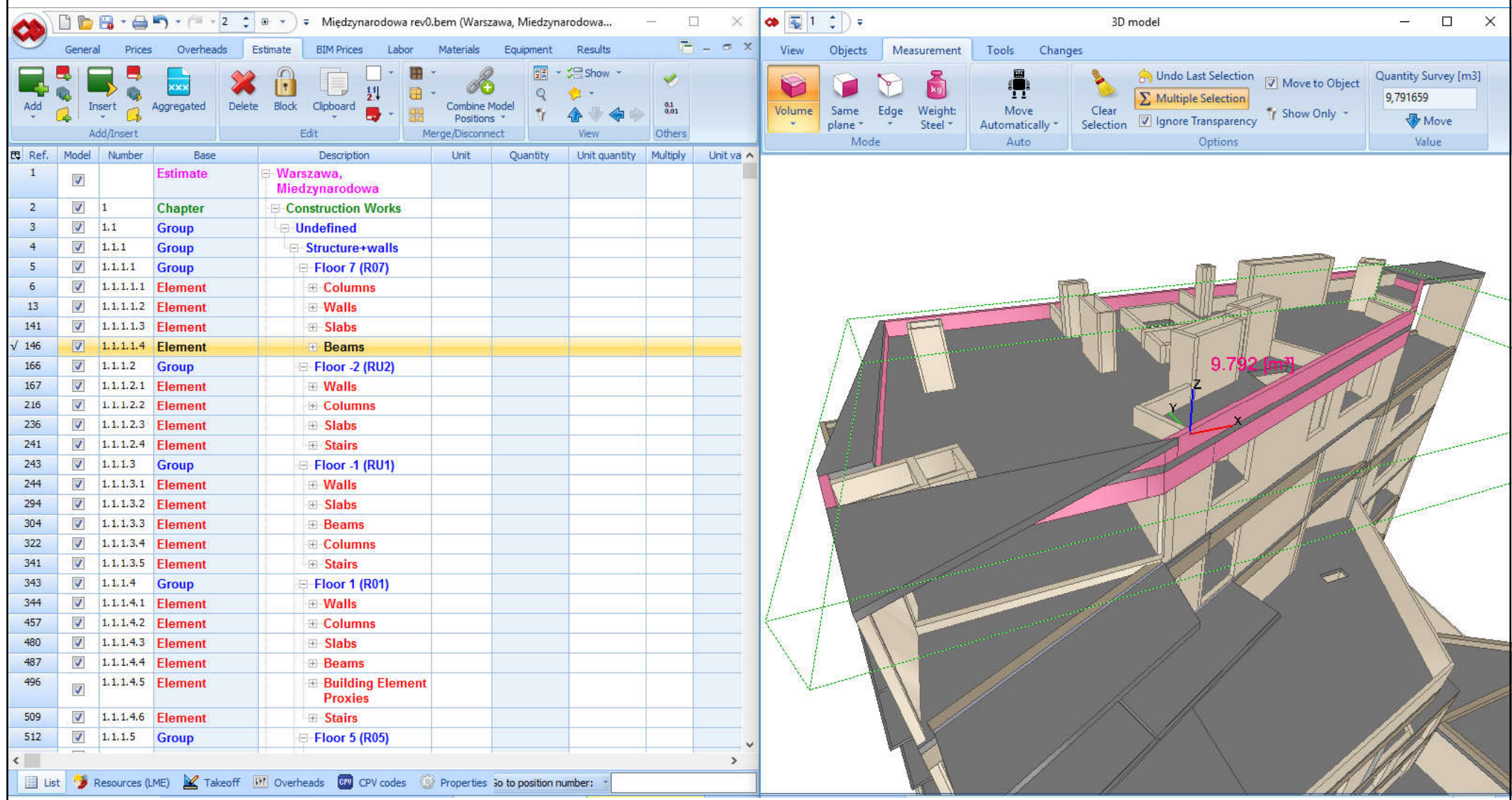

Automatic measurement of volume of all beams on a selected floor

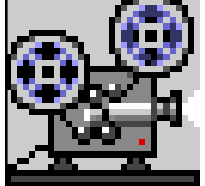

Video: BIMestiMate - BIM-based Cost Estimation Software (5:07) https://youtu.be/tbmtjkSRc6I

(Source: http://bimestimate.eu/en/gallery/)

### BIM-based cost estimation software: BIMestiMate http://bimestimate.eu

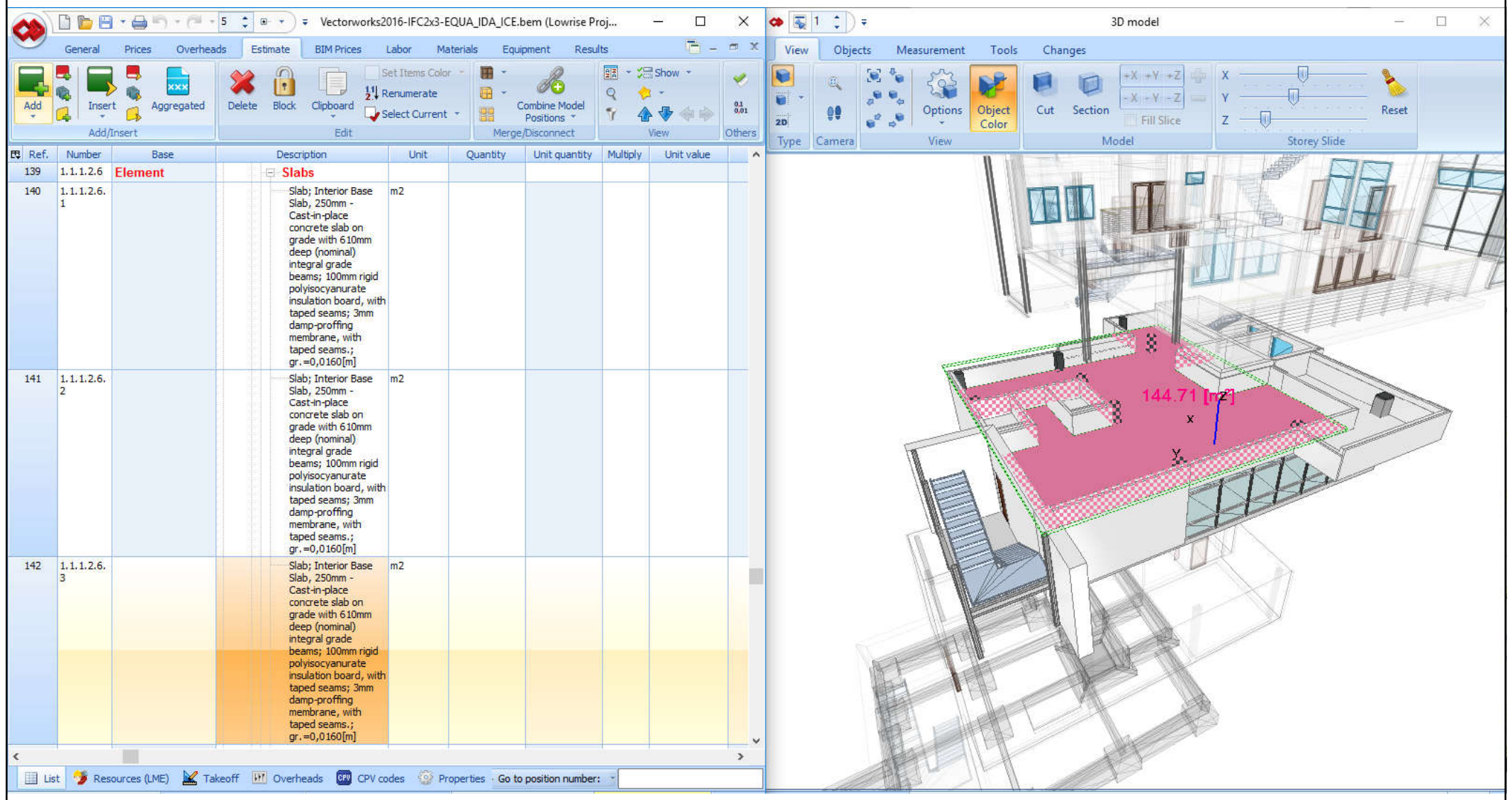

Displaying of a selected floor, storeys slide, area measurement, presentation of properties of an element.

Gallery: http://bimestimate.eu/en/gallery/ Video: http://bimestimate.eu/en/video-2/

(Source: http://bimestimate.eu/en/gallery/)

BIMestiMate Demo https://store-datacomp.eu/BIMestiMate/Home/Demo

### Download BIMestiMate Demo and try the software: https://store-datacomp.eu/BIMestiMate/Home/Demo

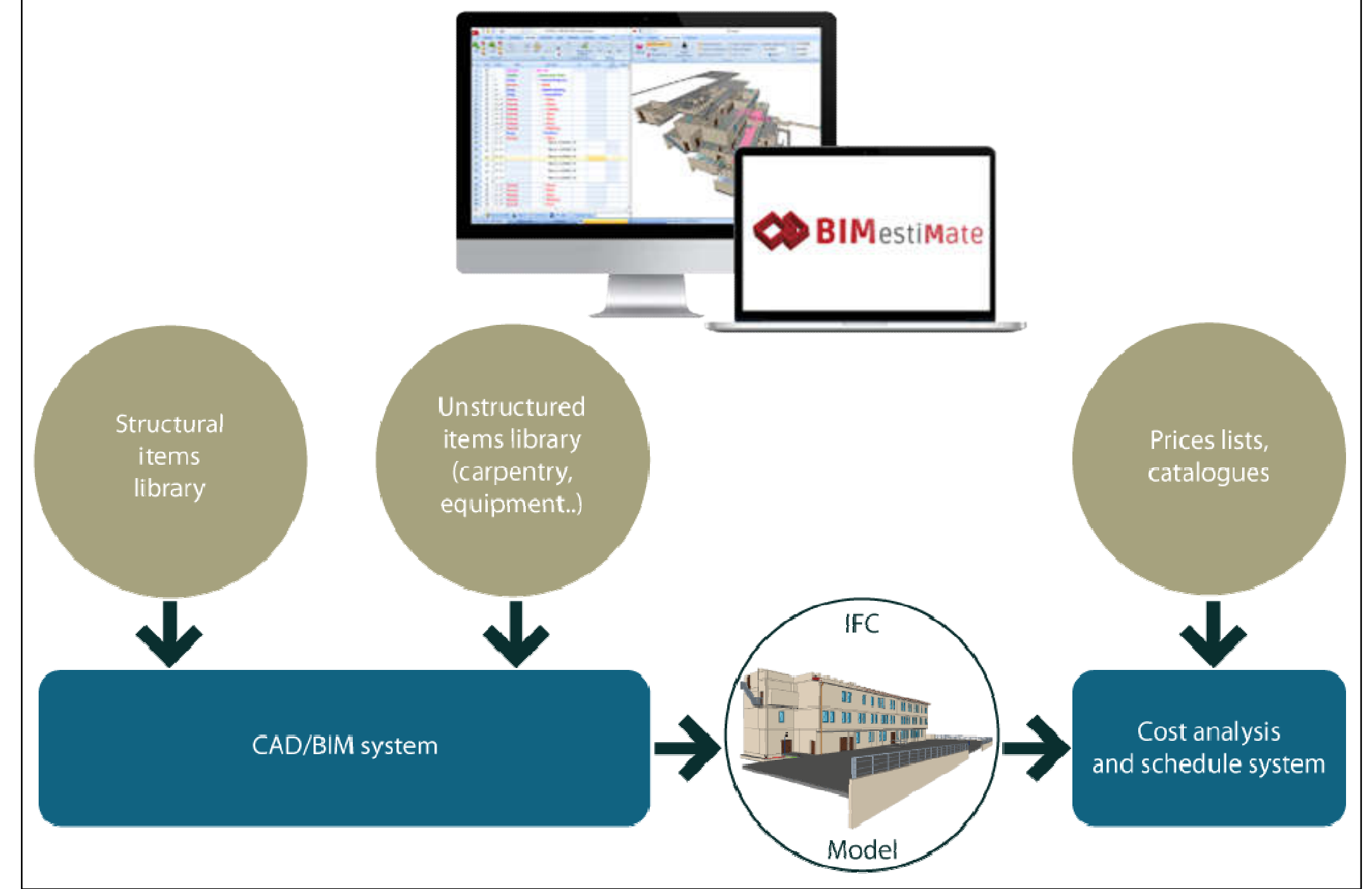

### Vico Office Suite: a construction-oriented 5D BIM environment

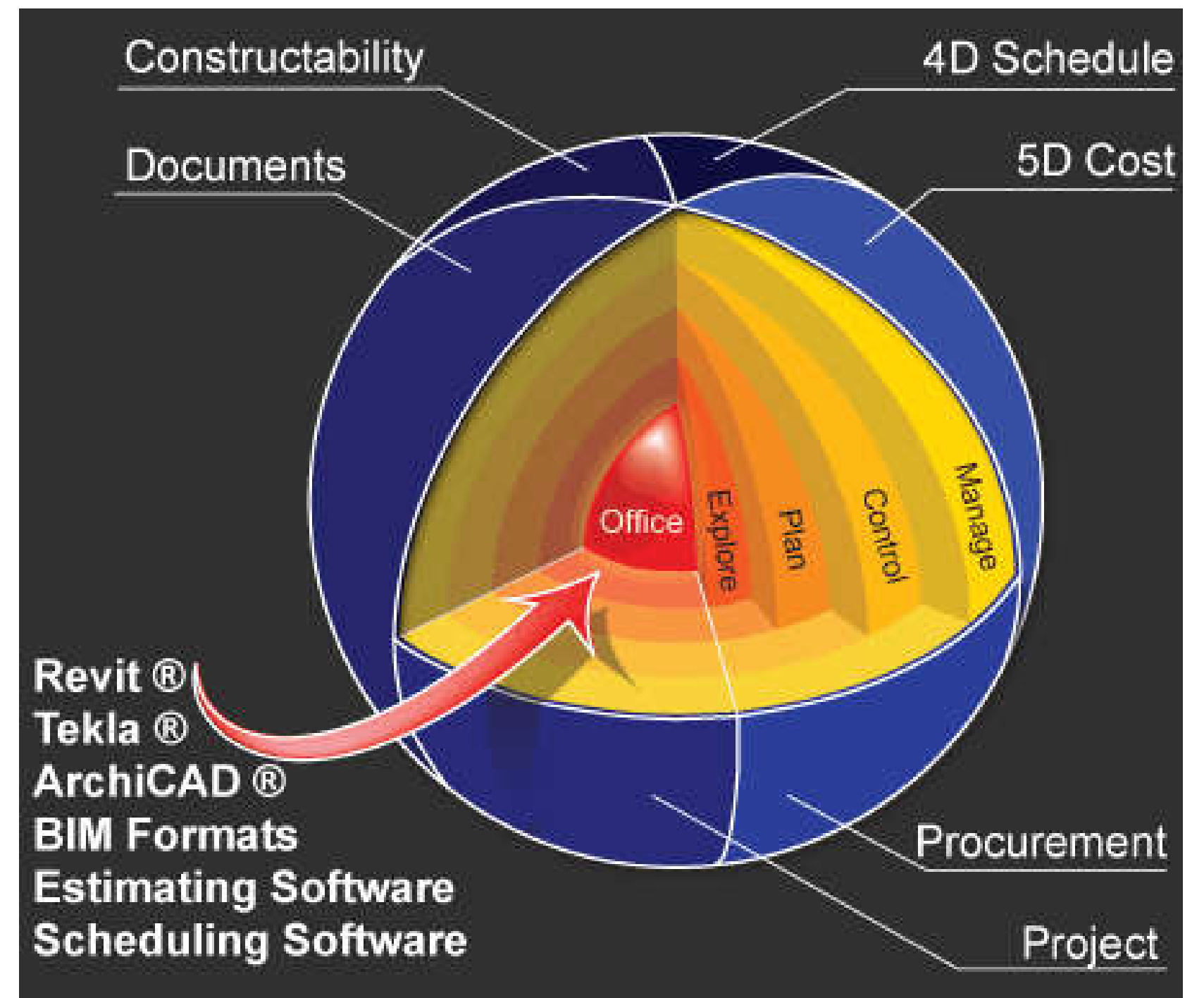

(Source: http://www.vicosoftware.com/products/Vico-Office)

## **Examples of 5D BIM software**

### • The 5D BIM Workflow in Vico Office

- http://www.vicosoftware.com/5D-BIM-Workflow-in-Vico-Office
- Vico Office Client
- Constructability Manager
- Document Controller
- Layout Manager
- Takeoff Manager
- Cost Planner and Cost Explorer
- LBS (location breakdown structure) Manager
- Schedule Planner
- 4D Manager and Production Controller

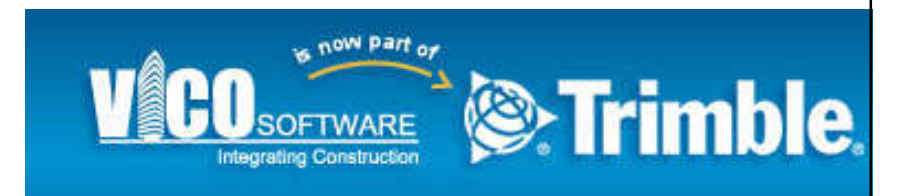

### Examples of tools in Vico Office

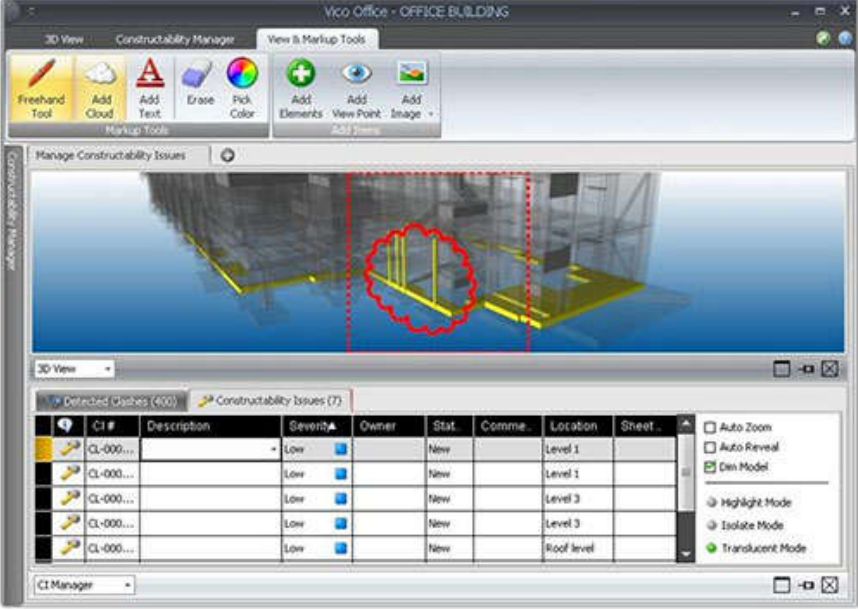

### Constructability Manager Takeoff Manager

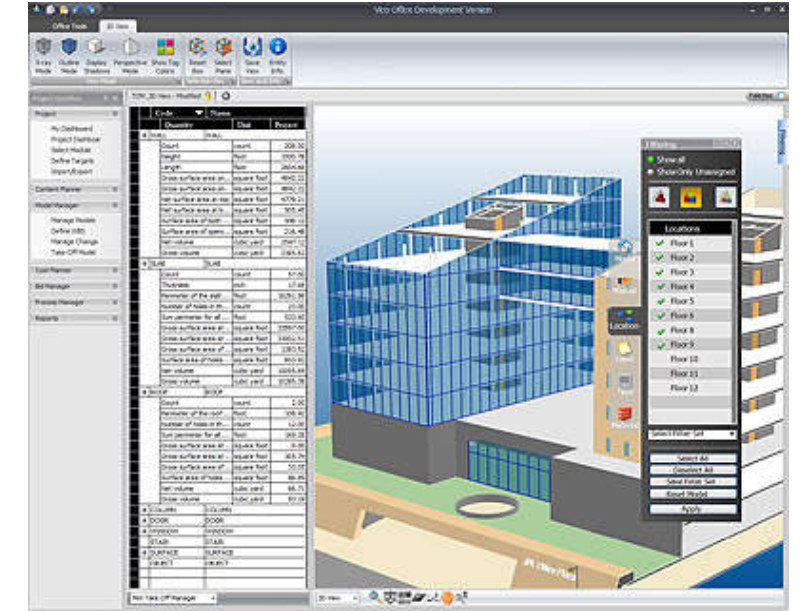

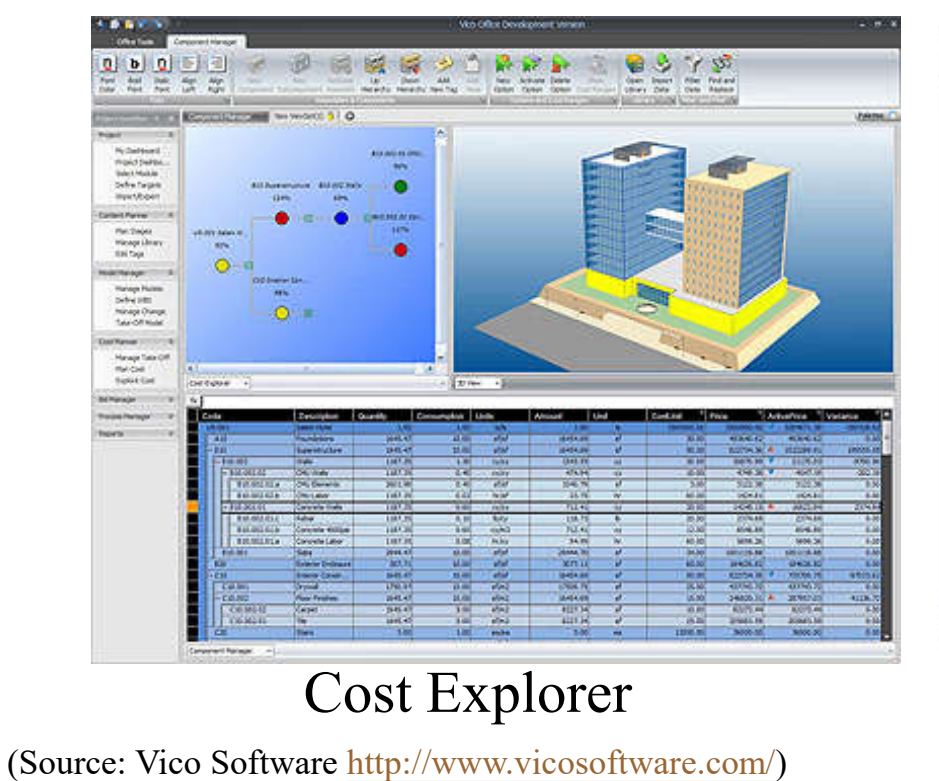

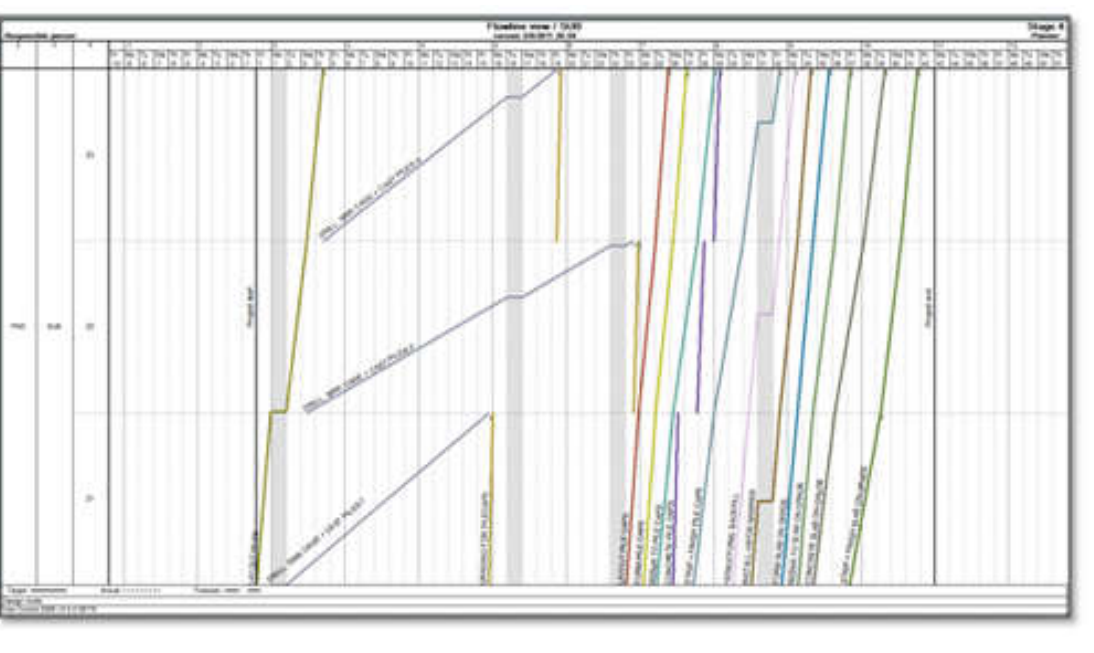

#### Schedule Planner

## **Further reading**

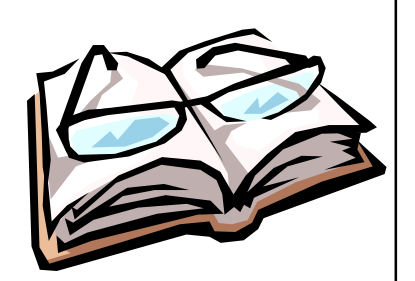

- 5D BIM Wikipedia
	- https://en.wikipedia.org/wiki/5D\_BIM
- BIM dimensions 3D, 4D, 5D, 6D BIM explained
	- https://www.thenbs.com/knowledge/bim-dimensions-3d-4d-5d-6d-bim-explained
- CS123778: Vico Workflow—5D BIM Case Study for a Hospital Project from Estimator's Perspective (Duration 54:07)
	- http://au.autodesk.com/au-online/classes-on-demand/classcatalog/classes/year-2017/revit/cs123778